Bild- och funktion Datum 2024-09-24

Version 6

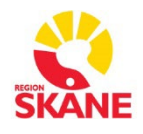

## **Övergripande SOM-rutiner**

Sectra RIS Version 26.1 **SOM** – Låsa upp spärrad remiss

För att låsa upp en spärrad remiss i SOM gör följande:

- Välj aktuell remiss och nedanstående bild visas.
- Välj orsak till upplåsningen och klicka sedan på "Lås upp remiss".

Remissen blir då upplåst i 36 timmar för den inloggade användaren.

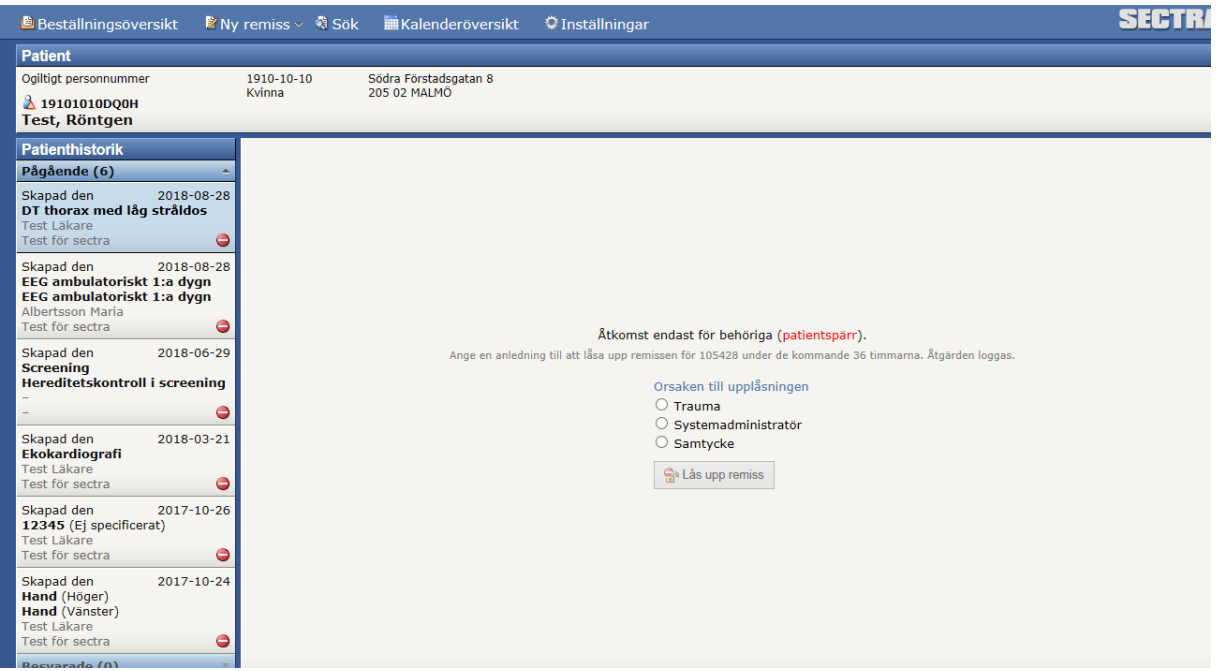